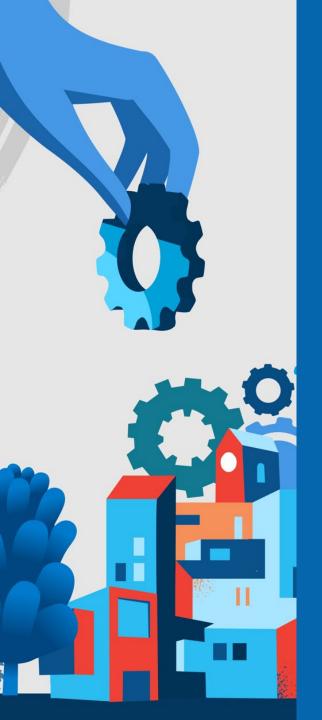

# Using xAPI to Track Learning Experiences in Unity Projects

Art Werkenthin RISC, Inc.

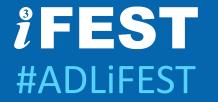

# Using xAPI to Track Learning Experiences in Unity Projects

ART WERKENTHIN RISC, INC.

#### Who am I?

- CEO, RISC, Inc.
- Member ADL cmi5 Working Group
- Author, Learning Solutions Magazine

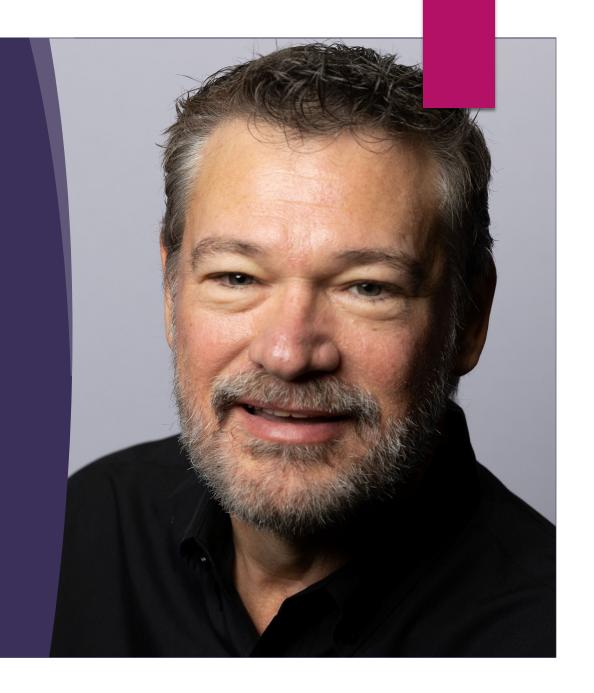

## Agenda

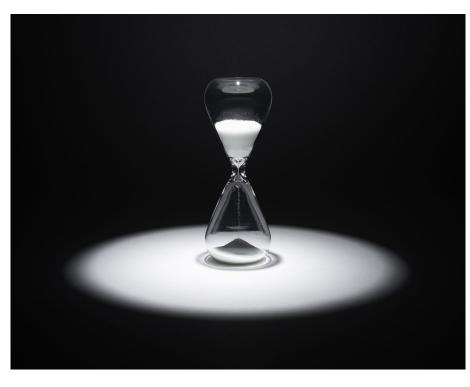

#### My First Game

Examine libraries to add xAPI to XR

Explore a hybrid solution

How to handle cmi5

#### Terminology:

- 1. XR = AR, VR, MR, gaming and simulations
- 2. xAPI = Experience API

Disclaimers

I am not a Unity developer or employee.

This presentation is very technical.

# xAPI Libraries

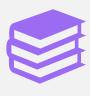

Open Source xAPI Libraries exist for:

Javascript
Objective C
Java
PHP
Python
C#

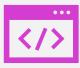

We will look at c# for Unity

# My First Game

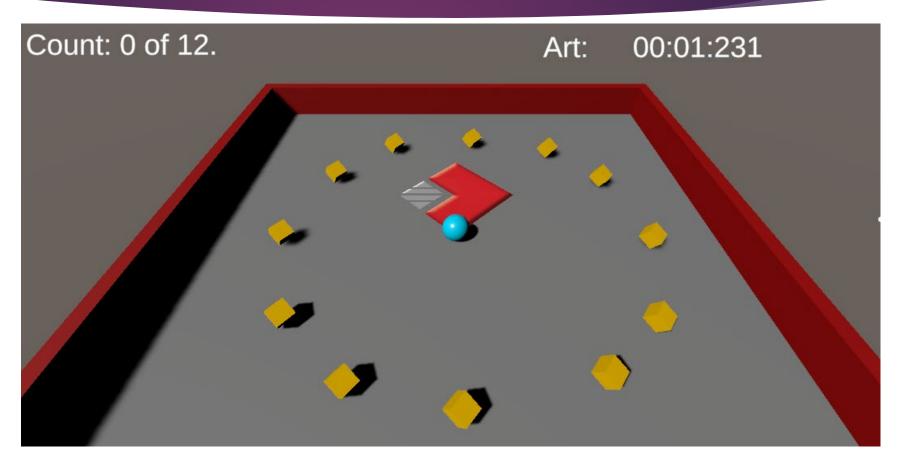

#### The Leaderboard

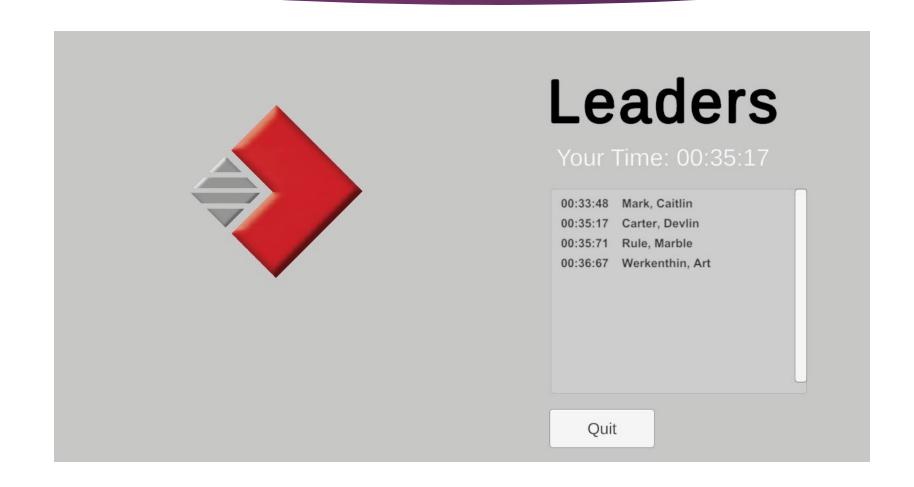

# TinCan.Net Library

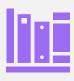

Open-source library from Rustici Software

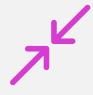

My company uses a modified version of this in our LMS/LRS platform.

Let's see some code...

#### Issue 1 - .Net Assemblies

- Unity uses a subset the .Net runtime assemblies
- We need a
  System.Web to make
  web requests
- Use link.xml file the
   Assets folder in order to
   include System.Web

```
private bool sendXAPI;
private int StatementsSent;

    ♥ Unity Message | 0 references

private void Start()
    winText.SetActive(false);
    leveUpButton.SetActive(false);
    quitButton.SetActive(false);
    rb = GetComponent<Rigidbody>();
    count = 0;
    // Boolean flag indicating whether it
    // is time to send xAPI statements
    sendXAPI = false;
    playerText.text =
        NameTransfer.playerFirstName + ":";
    SetCountText();
                                  (field) static string Na
    timerIsRunning = true;
```

# Setup some properties

```
protected Statement GetStatementTemplate(string verb, string verbDisplay)
    // Create a xAPI Statement object
    var s = new Statement
        actor = new Agent
            name = NameTransfer.playerLastName + ", " +
                   NameTransfer.playerFirstName.Trim(),
            mbox = "mailto:" + NameTransfer.playerEmail
        verb = new Verb
            id = new Uri(verb),
            display = new LanguageMap()
        authority = new Agent
            account = new AgentAccount
                name = xAPIContstants.LRSUserId,
                homePage = new Uri(xAPIContstants.agentHomePage)
       timestamp = DateTime.UtcNow
    };
    s.verb.display.Add("en-US", verbDisplay);
    return s;
```

# Statement Template

```
protected void SendxAPILevelComplete(string sceneName,
                                     TimeSpan duration_)
    // Cannot send statement if we have no actor.
    if (string.IsNullOrWhiteSpace(NameTransfer.playerEmail))
        return;
    var s = GetStatementTemplate(xAPIContstants.verbCompleted,
                                 "completed");
    // Level was completed
    s.result = new Result
        completion = true,
        duration = duration_
```

# Send Level Complete

```
// The object of our statement is the level completed
var target_ = new Activity
    id = xAPIContstants.levelIRI + "/" +
         NameTransfer.currentLevel,
    definition = new ActivityDefinition
        type = new Uri(xAPIContstants.levelActivityType),
        name = new LanguageMap()
target_.definition.name.Add("en-US", sceneName);
s.target = target_;
```

# Set Statement Object

```
// Set the game as the parent activity
s.context = new Context
    contextActivities = new ContextActivities
        parent = new List<Activity>
            new Activity
                id = xAPIContstants.gameIRI,
                definition = new ActivityDefinition
                    name = new LanguageMap()
s.context.contextActivities
         .parent[0]
         .definition
         .name.Add("en-US", GameConstants.GameName );
```

# Set Context Activities

```
// Call method to send the statement to the LRS.
SendxAPIStatement(s);

if (!lrsResponse.success || !lrsSuccess)
{
    Debug.Log(lrsMessage);
}
```

# Send it

```
protected void SendxAPIStatement(Statement s)
   // Create a TinCan.Net object that handles
    // LRS functions
    var lrs = new RemoteLRS
        endpoint = new Uri(xAPIContstants.LRSEndPoint),
        version = TCAPIVersion.V101
    // Provide credentials
    lrs.SetAuth(xAPIContstants.LRSUserId,
                xAPIContstants.LRSPassword);
    lrsResponse = new StatementLRSResponse();
```

# Sending the statement

```
Attempt to send the statement up to 3 times
for (var try = 1; try \langle 3; try ++)
   lrsMessage = "";
   lrsResponse = lrs.SaveStatement(s);
    if (lrsResponse.success)
        // Display the total number of statements sent
        StatementsSent++;
        countText.text = "Statements Sent: " + StatementsSent;
        lrsSuccess = true;
        break:
    if (lrsResponse.content?.id != null)
        // Store statement ID in case calling routine
        // wants to use it for some reason
        s.id = lrsResponse.content.id;
   lrsMessage = lrsResponse.errMsg;
   Debug.Log("Statement failed: " + lrsResponse.errMsg);
    System.Threading.Thread.Sleep(500);
```

# Save statement

```
protected void SendxAPISatisfied(TimeSpan duration )
      Cannot send statement if we have no actor.
   if (string.IsNullOrWhiteSpace(NameTransfer.playerEmail))
       return;
   var s = GetStatementTemplate(xAPIContstants.verbSatisfied,
                                 "satisfied");
   var target_ = new Activity
       id = xAPIContstants.gameIRI,
       definition = new ActivityDefinition
           type = new Uri(xAPIContstants.levelActivityType),
            name = new LanguageMap()
   target_.definition.name.Add("en-US",
                                GameConstants.GameName);
   s.target = target;
```

# Send Satisfied

## OnTriggerEnter

Called with the ball hits a "pickup" object

Initially, I sent the statements from this method, causing UI "glitches"

#### To fix:

- Created a method to send the statements
- Set a flag in OnTriggerEnter to indicate it was time to send statements
- Called method to send statements from Update()

```
// Is it time to send xAPI statements?
// (SendXAPI is set by OnTriggerEnter())
if (sendXAPI)
{
    SendxAPI();
    sendXAPI = false;
}
```

## Gotcha: Code Stripping!

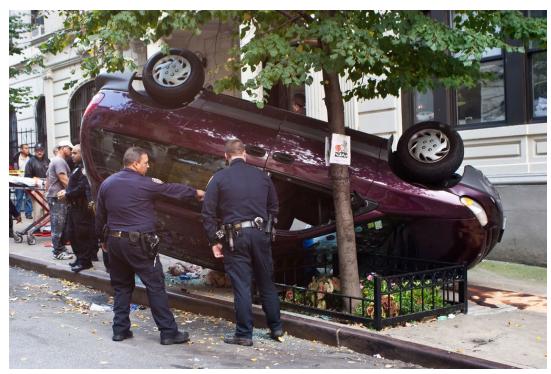

This Photo by Unknown Author is licensed under <u>CC BY-SA-NC</u>

- Code stripping removes parts of libraries that Unity thinks you are not using
- ▶ TinCan.Net uses Newtonsoft Json Library
- Uses concept of "reflection", which is code stripped by Unity
- Solution: Find a "Newtonsoft" library that doesn't use reflection

# Replacing Newtonsoft

# Code stripping strikes again!

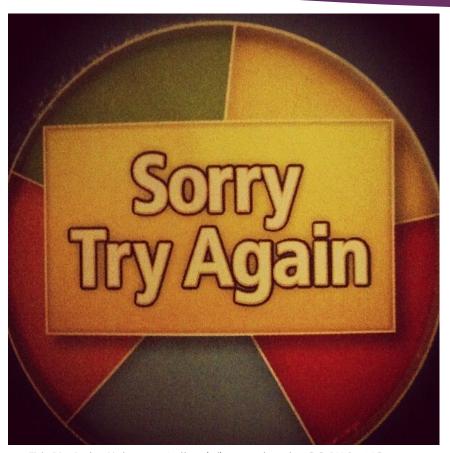

- ► I built the game again and it did not send statements
- ► Failed when it made a web request.
- Unity was code stripping system.web
- Fix: csc.rsp file

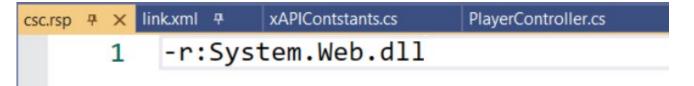

This Photo by Unknown Author is licensed under <u>CC BY-SA-NC</u>

# It Works!

- New build sent statements
- NOW show co-workers

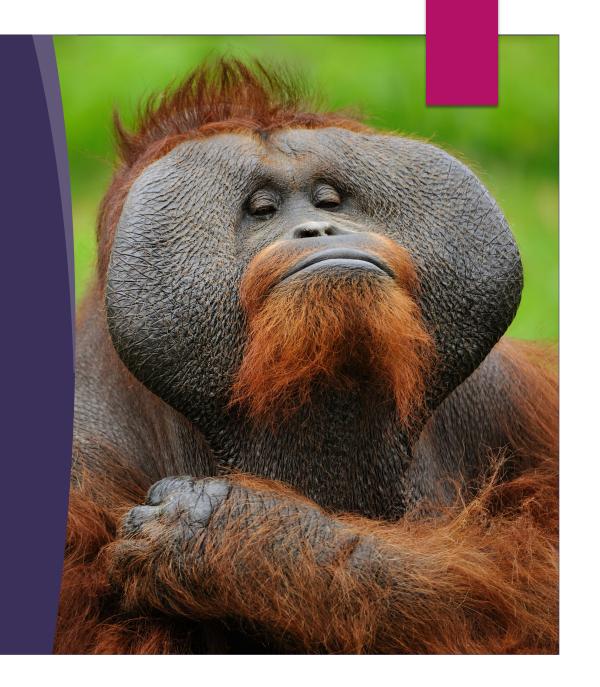

#### TinCan.Net Pros & Cons

#### Pros:

- Addresses all "api"
- Flexible

#### Cons:

 Difficult to integrate with Unity

# ADL Unity xAPI Wrapper

- ▶ Open-source ADL project
- Send and fetch xAPI Statements from Unity

```
protected Statement GetStatementTemplate(string verbIri, string verbDisplay,
                                         string objectIri, string objectName)
   // Create a xAPI Statement object
   var actor = Actor.FromMailbox(NameTransfer.playerEmail, false,
                                  NameTransfer.playerLastName + ", " +
                                  NameTransfer.playerFirstName.Trim());
    // Note: Although I set the verbDisplay property,
    // the library does not send it
    var verb = new Verb(verbDisplay, verbIri);
    var activity = new Activity(objectIri, objectName);
    // There is constructor that takes 0 params.
    // So this is the only way to initialize a
    // statement
    var s = new Statement(actor, verb, activity);
    return s;
```

# Statement Template

# ADL Unity Wrapper Pros & Cons

#### Pros

- Code is simple
- Addresses fetching of statements
- No code-stripping issues

#### Cons

- Poorly documented
- Less object-oriented than TinCan.Net
- Did not send the "display" value for a verb, even though I set it in code.
- Does not address all properties of a statement
- Sends properties that are NULL

#### GBLxAPI Library

Developed under National Science Foundation research grant.

Open source

Designed for K-12 (but can be adapted)

Disclosure: I was asked to do a code review of the latest version and made some small suggestions.

Let's see some code...

```
Assembly-CSharp
                                                        References
"action": {},
                                                           Assets
"activity": {},
"domain": {},
                                                           - Art
"extension": {},
                                                           CasualGameSounds
"focus": {},
                                                           Free Fantasy Adventure Music Pack
"grade": {},
                                                           GBLXAPI
"skills": {},
                                                             Resources
"subdomain": {},
                                                             data
"topic": {},
                                                                   GBLxAPI_Vocab_Default.json
"verb": {
                                                                   GBLxAPI_Vocab_Default.json.meta
 "completed": {
                                                                   GBLxAPI_Vocab_User.json
        "description": {
                                                                   GBLxAPI_Vocab_User.json.meta
            "en-US": ""
        "id": "http://adlnet.gov/expapi/verbs/completed",
        "name": {
            "en-US": "completed"
    },
 'satisfied": {
       "description": {
            "en-US": ""
        "id": "https://w3id.org/xapi/adl/verbs/satisfied",
        "name": {
            "en-US": "satisfied"
```

# Vocabulary

## Configuration

In GBLConfig.cs set:

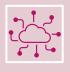

LrsURL (Your LRS endpoint)

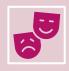

companyURI (Actor homepage if "account" is used)

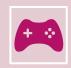

gameURI (The unique identifier for the project)

#### Credentials

In GBLInterface.cs set:

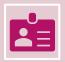

IrsUser (ID to connect to LRS)

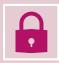

IrsPassword (Password to connect to LRS

```
private static Agent playerAsAgent
    get
        return GBLXAPI.Agent
            .WithMbox("mailto:" + NameTransfer.playerEmail)
            .WithName(NameTransfer.playerName)
            .Build();
2 references
private static Activity MainGameActivity
    get
        return GBLXAPI.Activity
            .WithID(GBLXAPI.Configuration.gameURI)
            .WithDefinition(GBLXAPI.ActivityDefinition
                .WithType("serious-game")
                .WithName(GBLXAPI.Configuration.gameName)
                .Build())
            .Build();
```

# Builders

# Properties

# Start Event

# Update Event

```
var activityDef - new ActivityDefinition
GBLXAPI.Statement
    .WithActor(playerAsAgent)
    .WithVerb("completed")
    .WithTargetActivity(GBLXAPI.Activity
        .WithID(GBLXAPI.Configuration.gameURI + "/level/" + level)
        .WithType("level")
        .WithDefinition(activityDef)
        .Build())
    .WithResult(GBLXAPI.Result
        .WithDuration((float)duration.TotalSeconds)
        .Complete()
        .Build())
    .WithContext(GBLXAPI.Context
        .WithParents(new List<Activity>
            MainGameActivity
        .Build())
    .Enqueue(GBLxAPICallBackHandler);
            .Build())
         .Enqueue(GBLxAPICallBackHandler);
```

# Send Level Complete

```
public void GBLxAPICallBackHandler(bool result,
                                   string resultText)
   if (result)
        // Statement was successful. Increment count
       // of statements sent and display to player.
       StatementsSent++;
        countText.text = "Statements Sent: " + StatementsSent;
        return;
   Debug.Log("Sending statement failed: " + resultText);
```

## Callback Handler

### Send Satisfied

Same as sending level complete except:

The game itself is the "object" in the statement

We do not set a "parent" context activity

### GBLxAPI Pros & Cons

### Pros

- Easy to setup
- Statements are "queued"
- Major overhaul in 2021
- Code clarity

### Cons

- Use of excel files for vocabulary changes does not work
- Only addresses writing of statements
- Issue with newer versions of Unity

What about my Leaderboard?

I wanted a leaderboard, but GBLxAPI does not fetch statements.

Can I use both GBLxAPI and TinCan.Net?

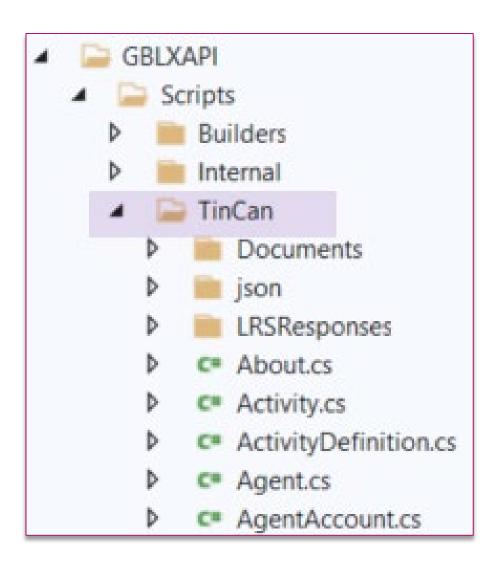

# GBLXAPI is a Wrapper for TinCan.Net

```
Build a TinCan. Net query object for
// the LRS to get player results
var query = new StatementsQuery
    since = StartDate,
    ascending = true,
    limit = 1000,
    format = StatementsQueryResultFormat.EXACT,
    verbId = new Uri(xAPIConstants.verbSatisfied),
    activityId = new Uri(config.gameURI)
```

### Make Statements Query

```
for (var try_ = 1; try_ < 3; try_++)
    lrsResponse = lrs.QueryStatements(query);
    if (lrsResponse.success)
        // The query worked.
        break;
    Debug.Log("Query Statements failed: " + lrsResponse.errMsg);
    System.Threading.Thread.Sleep(500);
```

# Run the query

```
var statements = lrsResponse.content.statements;
```

### What about VR?

- ▶ So far, we've looked at a desktop game.
- ▶ Does this work for VR?
- ▶ Short answer: Yes, nothing changes

### Summary

Three libraries that can be used with Unity for implanting xAPI

Demonstrated that GBLxAPI with TinCan.Net is best option in most cases.

### References

- ► Faster to competency https://www.pwc.com/us/en/tech-effect/emerging-tech/virtual-realitystudy.html
- ► Talent Retention <a href="https://www.industryweek.com/talent/article/21134021/can-arvr-pull-in-future-talent">https://www.industryweek.com/talent/article/21134021/can-arvr-pull-in-future-talent</a>
- Cost Effective <a href="https://www.healthscholars.com/post/mount-sinai-helps-center-study-finds-virtual-reality-acls-simulation-training-effective-for-assessing-acls-competency">https://www.healthscholars.com/post/mount-sinai-helps-center-study-finds-virtual-reality-acls-simulation-training-effective-for-assessing-acls-competency</a>

### Libraries

- ► TinCan.Net

  https://github.com/RusticiSoftware/TinCan.NET
  https://github.com/cawerkenthin/xAPI.Net
- ► ADL Unity-xAPI-Wrapper https://github.com/adlnet/Unity-xAPI-Wrapper
- ► GBLxAPI
  <a href="https://gblxapi.org">https://gblxapi.org</a>
- ► Game example https://github.com/cawerkenthin/xAPIAndUnityProject

### References

- Improved Retention
  <a href="https://trainingindustry.com/articles/learning-technologies/3-ways-virtual-reality-training-is-producing-better-outcomes/#:~:text=Better%20Long%2DTerm%20Retention&text=Narendra%20Kini%2C%20CEO%20of%20Miami's,one%20week%20after%20traditional%20training</p>
- Serious Games Profile https://profiles.adlnet.gov/profile/0dc3dbf4-7ec9-42a2-bb3bb9487e1b5769
- ▶ DoDI 1322.26 DoDI 1322.26 Fungible References | ADL Initiative (adlnet.gov)

### Other links

- ► GBLxAPI Newtonsoft Issue https://github.com/gblxapi/UnityGBLxAPI/issues/2
- Articles <a href="https://risc-inc.com/sending-xapi-statements-from-a-unity-game">https://risc-inc.com/sending-xapi-statements-from-a-unity-game</a> <a href="https://learningsolutionsmag.com/articles/use-the-gblxapi-library-to-send-xapi-statements-from-unity">https://learningsolutionsmag.com/articles/use-the-gblxapi-library-to-send-xapi-statements-from-unity</a>
- cmi5 Specification https://aicc.github.io/CMI-5 Spec Current/
- cmi5 Test Suite https://github.com/adlnet/CATAPULT/blob/main/lts/README.md